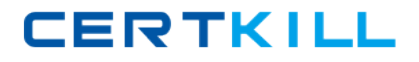

**Oracle 1z0-402**

# **1z0-402 Oracle Enterprise Linux: Fundamentals Practice Test**

**Version 1.1**

[https://certkill.com](http://certkill.com)

**CERTKILL** 

# **QUESTION NO: 1**

Identify the true statement about configure script.

- A. It depends on make to create the Makefiles.
- B. It creates the necessary Makefiles based on the user information.
- C. It creates the required directories and subdirectories on the system.
- D. It does not depend on the autoconf tool for the package installation.

# **Answer: B**

# **QUESTION NO: 2**

You have logged in as a normal user bob and use write and wall to chat with other users. How are you able to chat with other user terminals?

A. because the SGID bit is set on both the write and wall commands, and the group ownership is set to root

B. because the SUID bit is set on both the write and wall commands, and the group ownership is set to tty

C. because the SUID bit is set on both the write and wall commands, and the group ownership is set to root

D. because the SGID bit is set on both the write and wall commands, and group ownership is set to tty

# **Answer: D**

# **QUESTION NO: 3**

The user smith issued the egrep "^[[: upper:]]" words.txt command. What does this command do?

- A. displays all lines in the words.txt file that contains an uppercase letter
- B. displays all lines in the words.txt file that begins with an uppercase letter
- C. displays all lines in the words.txt file after translating uppercase letters to lowercase
- D. displays all lines in the words.txt file after translating lowercase letters to uppercase

# **Answer: B**

# **QUESTION NO: 4**

User smith on station2 is trying to chat with the remote user bob on station1 using the talk command, smith receives an error message as shown below:

**CERTKILL** 

[smith@station2 ~]\$talk bob@station1.example.com [No connection yet] [ Error on read from talk daemon: Connection refused ] [smith@station2 ~]\$

What can the root user do to resolve the issue? (Choose two.)

A. let smith retry talk by reading from STDIN and sending to bob

B. let smith retry talk after changing the group of talk command to tty

C. let smith retry the talk request with UDP port 518 open on both systems

D. let smith retry talk after restarting the xinetd service with ntalk enabled on both systems

E. let smith retry talk after restarting the network service with the UDP port 517 blocked on both systems

**Answer: C,D**

# **QUESTION NO: 5**

Which command could user smith use to change the time stamps of the file1 and dir1 given below, to the current system time?

[smith@server1 ~]\$ Is -I -rw-rw-r--1 smith smith 6 Jan 20 10:01 file1 drwxrwxr-x 2 smith smith 4096 Jan 20 10:54 dir1

A. cat

B. stat

C. time

D. file

E. touch

**Answer: E**

# **QUESTION NO: 6**

The /projects directory is being shared by server1 with the share name datashare through samba. To access the shared directory as bob you issue the following command:

smbclient //server1/datashare -U 'bob%foouser'

What happens when you execute the command?

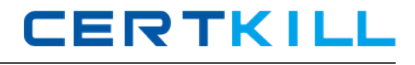

- A. All the samba shares on server1 will be displayed.
- B. bob will be prompted for a password to access the share.
- C. All the shares on server1 accessible to bob will be displayed.
- D. The share will be accessed with the credentials of bob without being prompted for a password.

# **Answer: D**

# **QUESTION NO: 7**

What would be the output of the nested for loop given below?

```
for((r=1; i<=5; i++))
do
for((i=1; j<=i; j++))
do
echo -n "$j"
done
echo " "
done
A. 1
12345
B. 12345
C. 12345
12345
12345
12345
12345
D. 12345
12345
```
# **Answer: A**

# **QUESTION NO: 8**

Why is a Linux operating system always developed and released under a common standard known as Linux Standard Base (LSB)?

A. to avoid interoperability

- B. to avoid POSIX Compliance
- C. to ensure application-level diversity

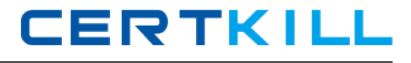

## D. to ensure compatibility among distributions

# **Answer: D**

# **QUESTION NO: 9**

Match the following shell special characters with their usage:

 $1)$  \ a) used in pairs to quote other special characters so they will not be interpreted by the shell or to embed blanks

- 2) ' ? b) variable substitution
- 3)  $\{ \}$  ~ c) used to escape the special meaning of the next character
- 4) \$ d) wildcard file name expansion

A. 1-c, 2-b, 3-a, 4-d B. 1-b, 2-d, 3-c, 4-a C. 1-c, 2-a, 3-d, 4-b D. 1-c, 2-a, 3-b, 4-d E. 1-d, 2-a, 3-c, 4-b F. 1-d, 2-c, 3-b, 4-a

**Answer: C**

# **QUESTION NO: 10**

As an administrator, you mounted the /exports/projects NFS exported directory from a server on a LAN using the default NFS settings. You find the performance to be low.

Which NFS mount options can you use to increase the performance?

- A. set rsize=8192 and wsize=8192.
- B. set rsize=32768 and wsize=32768.
- C. set wsize=8192 and keep the read packet size at the default.
- D. set rsize=8192 and keep the write packet size at the default.
- E. set rsize=32768 and keep the write packet size at the default.
- F. set wsize=32768 and keep the read packet size at the default.

#### **Answer: A**

#### **QUESTION NO: 11**

A normal user sends a print job to the default printer but later finds the print queue is big and decides to cancel the job. What would the user do to perform this task?

A. The user has no permission to view job numbers using the jobs command and hence cannot delete the job.

B. The user can know the job number but cannot remove the job as he has no permission to use the Iprm command.

C. The user has to list the job using Ipq and remove it using the command Iprm with the job number as the argument.

D. The user has no permission to view job numbers using the Ipq command and hence cannot delete the job.

# **Answer: C**

# **QUESTION NO: 12**

Where do the manual (man) pages for all commands reside in the File System Hierarchy (FSH)?

- A. /usr/share/man
- B. /usr/s ha re/info/man
- C. /usr/man/share/locale
- D. /usr/share/locale/man

# **Answer: A**

# **QUESTION NO: 13**

Which statement is true about the files and directories created inside the /project directory that have 2777 permissions?

A. All files and directories will have the same group as that of the /project directory.

B. All files inside the /project directory will have permissions set to 2644 and the subdirectories will have them set to 2755.

C. All files and directories will have the default group set to the primary group of the user who creates them in /project directory.

D. All executables inside the /project directory will run with the effective group ID (EGID) of the group of the /project directory.

# **Answer: A**

## **QUESTION NO: 14**

As the root user on station1, you are trying to administer a printer, configured on the server1 server using CUPS, through a browser. Which two statements holds true in this context? (Choose two.)

A. CUPS uses port 630.

- B. Public access provides only read access.
- C. By default, CUPS accepts connections only from localhost.
- D. Administering CUPS from a remote system does not require any authentication

**Answer: B,C**

## **QUESTION NO: 15**

View the Exhibit.

```
read arch
 case $arch in
  1) echo " 80386-architecture based machine " ;;
  2) echo " 80486-architecture based machine " ::
   3 ) echo " Intel Pentium architecture based machine " ;;
   4) echo " Intel Pentium II+ architecture based machine " ;;
   * ) echo " Machine based on other architecture " ;;
esac
exit<sub>0</sub>www.pass4sures.com
```
What does the case statement do in the script? (Choose two.)

- A. exits the script if 0 is supplied as the input
- B. executes like a series of if-then-else statements
- C. prints all output of all commands on standard output
- D. executes the last echo statement if 0 is supplied as the input

**Answer: B,D**

#### **QUESTION NO: 16**

View the Exhibit.

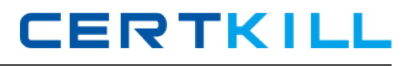

```
[bob@station2 ~]$w
19:48:05 up 44 min, 4 users, load average: 0.00, 0.00, 0.00
USER TTY FROM
                      LOGING IDLE
                                        JCPU
                                               PCPU
                                                       WHAT
smith ttyl
                        19:15 25.00s 0.18s 0.18s
                                                      -bash
             호제
                        19:18 19.00s 0.10s 0.10s
smith tty2
                                                      -bash
                        19:20 15.00s
                                       0.05s 0.05sbob.
     ttv3
                                                        \overline{u}[bob@station2 ~] $write smith
write: smith is logged more than once; writing to tty2
hi
[bob@station2 ~1$
                                              www.pass4sures.com
```
You have logged in as the user bob and now you want to send a message to smith and check if he is logged on to the system by using the w command. You find smith logged in to two terminals, so you send the message using the write command without specifying smith's terminal.

To which terminal is the message sent?

- A. the terminal with the least idle time
- B. the terminal with the maximum idle time
- C. to smith's last login terminal irrespective of the idle time
- D. to smith's first login terminal irrespective of the idle time

#### **Answer: A**

#### **QUESTION NO: 17**

You want to customize the default background color in an X window system using command-line options. What would you do to achieve this task?

- A. Edit the ~/.xinitrc file.
- B. Edit the ~/.Xdefaults file.
- C. Edit the ~/.Xresources file.
- D. Edit the ~/. Xauthority file.

#### **Answer: B**

#### **QUESTION NO: 18**

Match the print commands with their functionalities.

- 1. Ipq a. printer control program
- 2. Iprm b. Send a job to the queue to be printed.
- 3. Ipr c. Remove a job from the queue.
- 4. Ipc d. View the contents of the queue. [https://certkill.com](http://certkill.com)

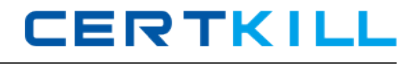

A. 1-a,2-c,3-b,4-d B. 1-a,2-b,3-c,4-d C. 1-d,2-b,3-c,4-a D. 1-d,2-c,3-b,4-a

**Answer: D**

### **QUESTION NO: 19**

View the script given below:

for i in \$(seq 5) do echo \$i done

What is the output of this script?

**Answer: A**

# **QUESTION NO: 20**

You have to start a process in the bash shell and at the same time want to work in the shell. How would you achieve this without terminating the process?

A. Press [Ctrl] + [y] while the process is running.

B. Press [Ctrl] + [d] while the process is running.

C. Press [Ctrl] + [z] while the process is running.

D. Press [Ctrl] + [c] while the process is running.

**Answer: C**

#### **QUESTION NO: 21**

What would be the output of the nested for loop given below?

for  $((i=1; i<=5; i++)$ 

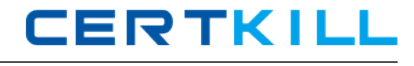

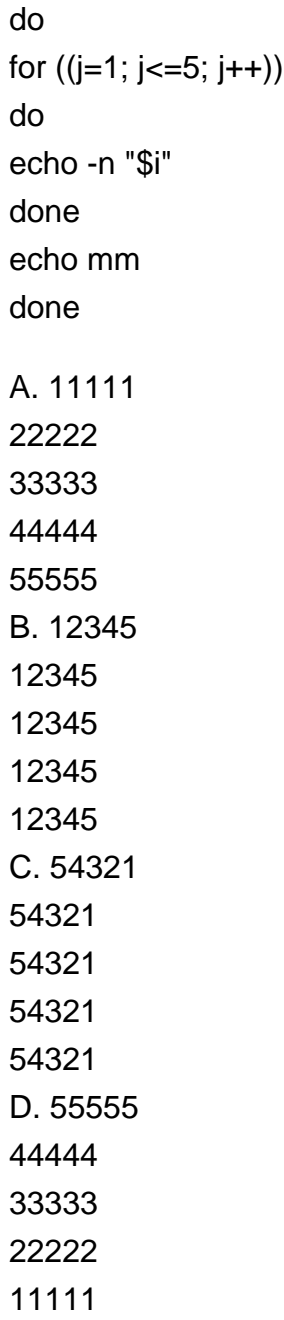

# **Answer: A**

# **QUESTION NO: 22**

Identify the true statements about the nice value. (Choose two.)

- A. It only accepts priority values less than 19.
- B. By default it reduces the priority of a process by 10.
- C. A higher nice value makes a process run at a lower priority.
- D. By default a normal user can make a process run at a higher priority.

# **Answer: B,C**